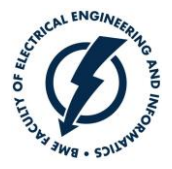

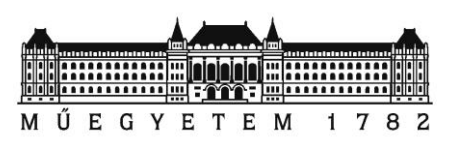

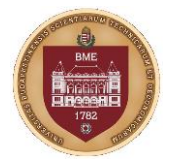

# Selection of BSc specialization preferences in the Neptun study system

## **Introduction**

Specializations start every fall semester, and the selection of specialization is always at the end of the spring semester. The students who have met all criteria for enrollment to specializations select their preferred order of specialization in the Neptun study system. Please note that the teaching capacity of the Faculty and the number of students applying will limit the number of starting study tracks.

The program descriptions include the list and structure of the specializations. It is available on the Faculty webpage (http://www.vik.bme.hu/en/students).

Enrollment for specialization is based on preliminary conditions.

- ❖ Specialization enrollment conditions
	- $\triangleright$  at least 90 credits are completed
	- ➢ all courses of the first and second semesters are completed
	- $\triangleright$  at least 20 credits of the third semester are completed

The requirements are eased if the student has obtained the signature in both University Experience 1 (BMEVIDHAAV1) and University Experience 2 (BMEVIDHAAV2) subjects. In this case, the student can enter the specialization if he/she fully fulfills two conditions; and only one of the first and second semesters subjects is missing OR a maximum of 6 credits are missing from the third semester. No further permission can be granted, not even based on equity.

#### **Administration in the Neptun study system**

The selection of specialization preference (**Select specialization**) can be found under the **Administration** menu in the top menu bar.

On this interface, you can register for specialization in the specializations selection period and set registration order. Suppose you have already been directed to a specialization in a previous selection period. In that case, your specialization can be seen in the **Training data** submenu of the **Studies** menu.

Specialization selection appears on the interface only if the Faculty has announced a specialization selection period for the time of the view. The concerned students are informed via Neptun message about the Specialization selection periods.

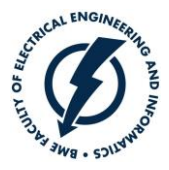

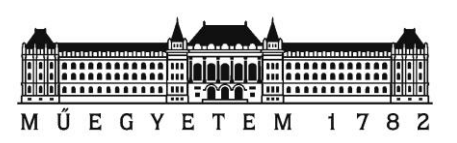

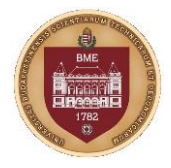

### **Steps of the selection**

- Select the term of the application period (**Choose application period => Terms**). The name of the current semester labels the specialization selection period. For example, it is 2019/20/2 for selection at the end of the 2020 spring semester; this case, the specializations will start on 2020 fall semester.
- Clicking on the **List** button displays the demanded periods (**Current Specialization selection periods**).

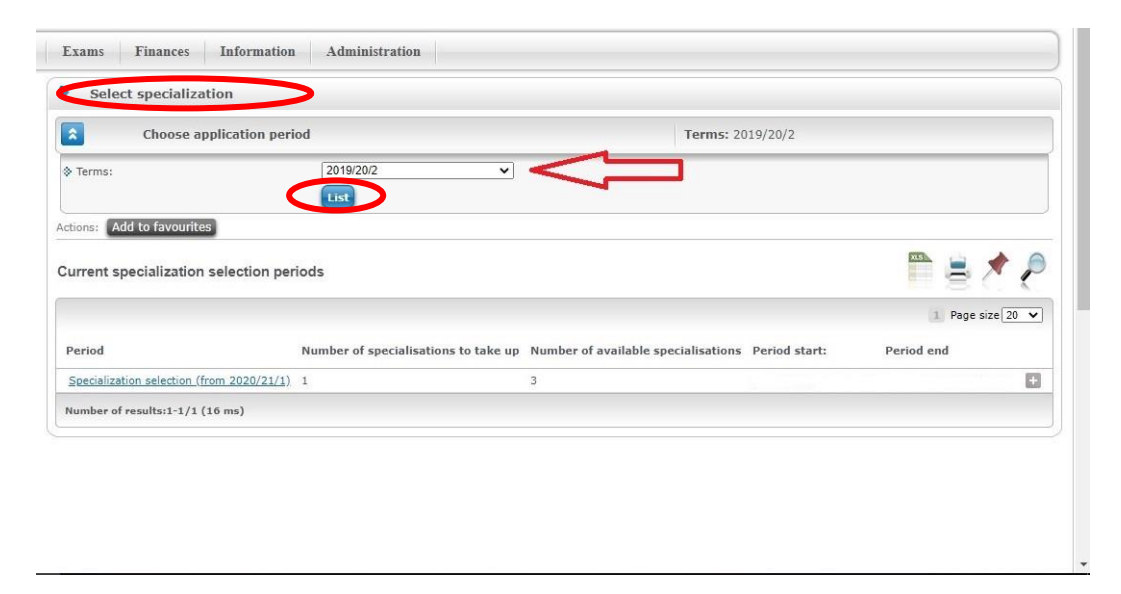

- By clicking on the name of the period, select the specialization election period in which you would like to make your registration. The start semester of the specialization labels the name of the specialization selection period. For example, it is **Specialization selection (from 2020/21/1)** for specializations which will start on 2020 fall semester.
- If you have selected the registration period, then specializations are displayed in the list of **Available specializations,** for which you can register in the selected period. At the option **(+)**, as clicking on the **Register** label, the selected specialization gets into the list of **Taken specializations**. Please register all acceptable specializations, not just only one. "Register" means that you can accept the specialization. You can set the order of your specialization preferences in the next step.

In the line of the specializations, you can see the minimum and maximum capacity of the specialization and also the number of the already registered students. You can view the list of those students who have already registered for the given specialization by clicking on the **Options/Students** label.

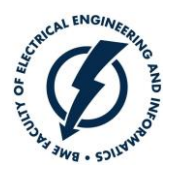

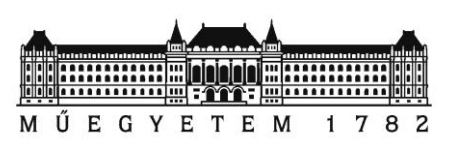

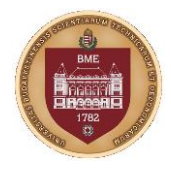

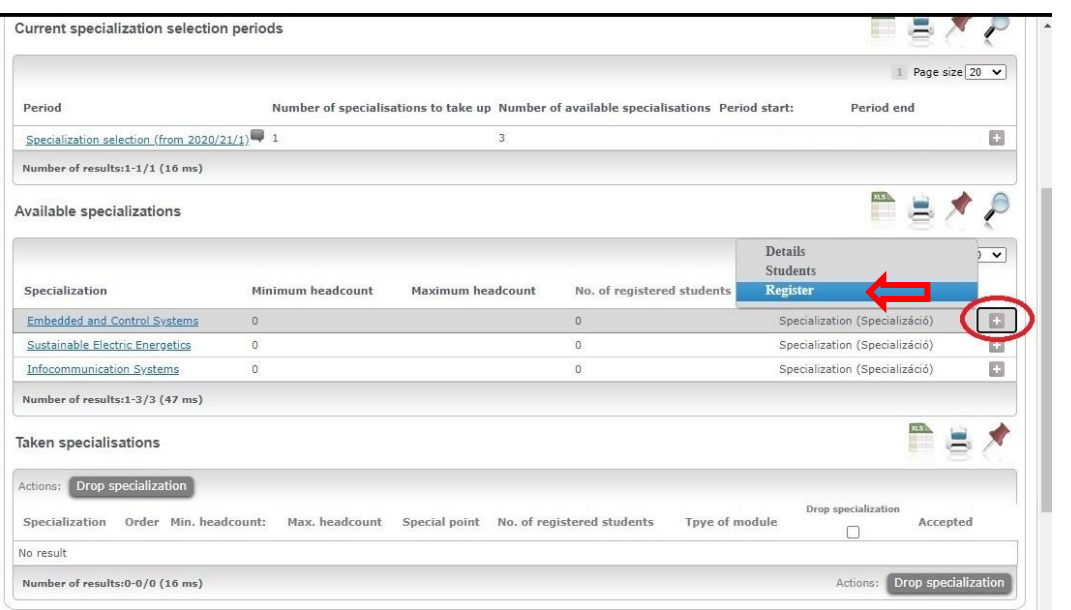

• **Taken specialization** shows your registered specializations. The coulomb **Order** shows your preferences. The order shows that which specialization you want to apply for at the first, second, and third place. In the beginning, it is the ranking of your registration order. You can put the taken specializations in satisfactory order by clicking on the **Up** and **Down** labels under the **Options/+**.

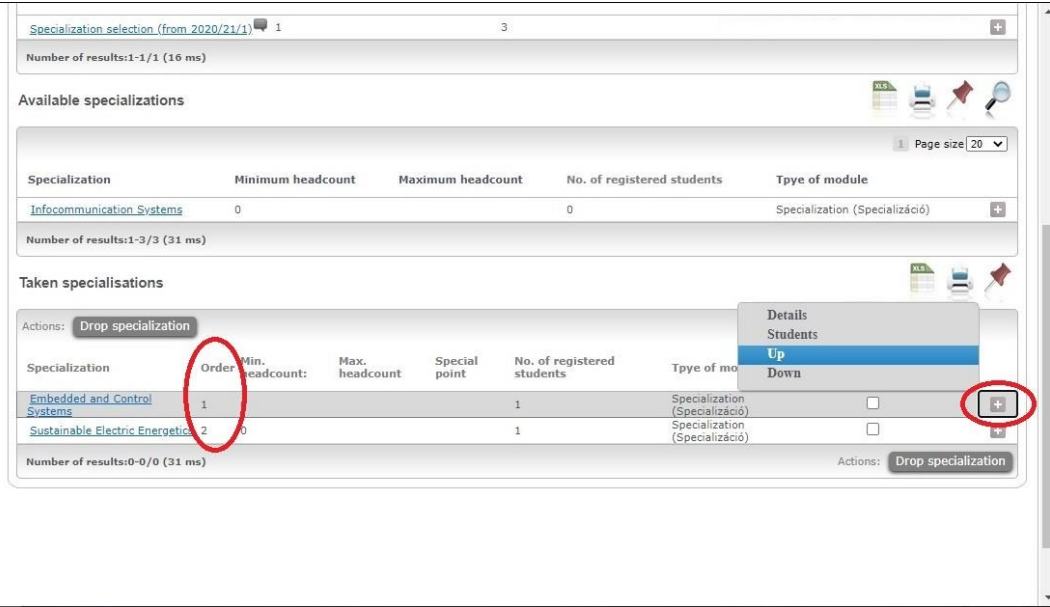

- If you would like to remove a specialization from the selected ones, then mark the checkbox in the **Specialization dropping** column and click on the **Drop specialization** button. After that, the dropped specialization will return to the list of **Available specializations**.
- You can change your preferences at any time until the deadline.

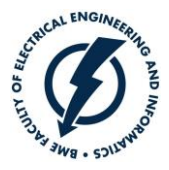

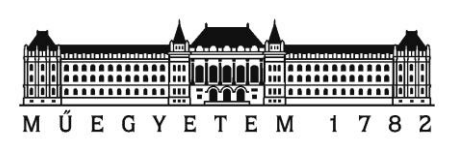

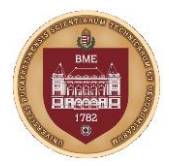

# **Method of the decision**

This selection does not mean that you are already directed to the specialization. After the deadline of the specialization selection period, you have to wait for the finalization. Before finalization, the results are not shown in the Neptun study system.

At the end of the exam period, the specialization enrolment criteria will be checked by the Faculty. The preferences of students who do not meet the enrolment conditions will be ignored. The Faculty will decide on the starting specializations based on the number of students legally applying, the statistics of the preferences and the teaching capacity. Naturally, at least one specialization starts every year in all programs. Please be informed that there is no room for an appeal or legal action to modify the decision of the Faculty.

The students will be directed to the first starting specialization in their preference order. So, you may be directed to a different specialization from the one you have indicated as the first order if your first order specialization does not start in the next semester. Please register all acceptable specializations, not just your first preference. If you did not register for any starting specialization, you are not directed to the unregistered specializations. In this case, you have to wait one year until the next specialization selection period.

As a summary

- Please register all acceptable specialization.
- Please set the order of your preferences.
- You will be directed to the first starting specialization is your preference list.
- If you did not accept any starting specialization, your specialization is postponed by one year.